## **ВАЖНО!!! Заранее скачайте на телефон в Play Market или App Store приложение Google Authenticator (чтобы отсканировать QR код и далее в программе появится 6-ти значный цифровой код, который будет меняться каждые 30 секунд - его и нужно будет использовать при входе)**

Вам необходимо войти в свой профиль в системе АДАМС и следовать пошаговой инструкции:

1. В правом верхнем углу, нужно нажать на Ваше имя и в появившемся дополнительном окне нажать на кнопку «Возможности безопасности»

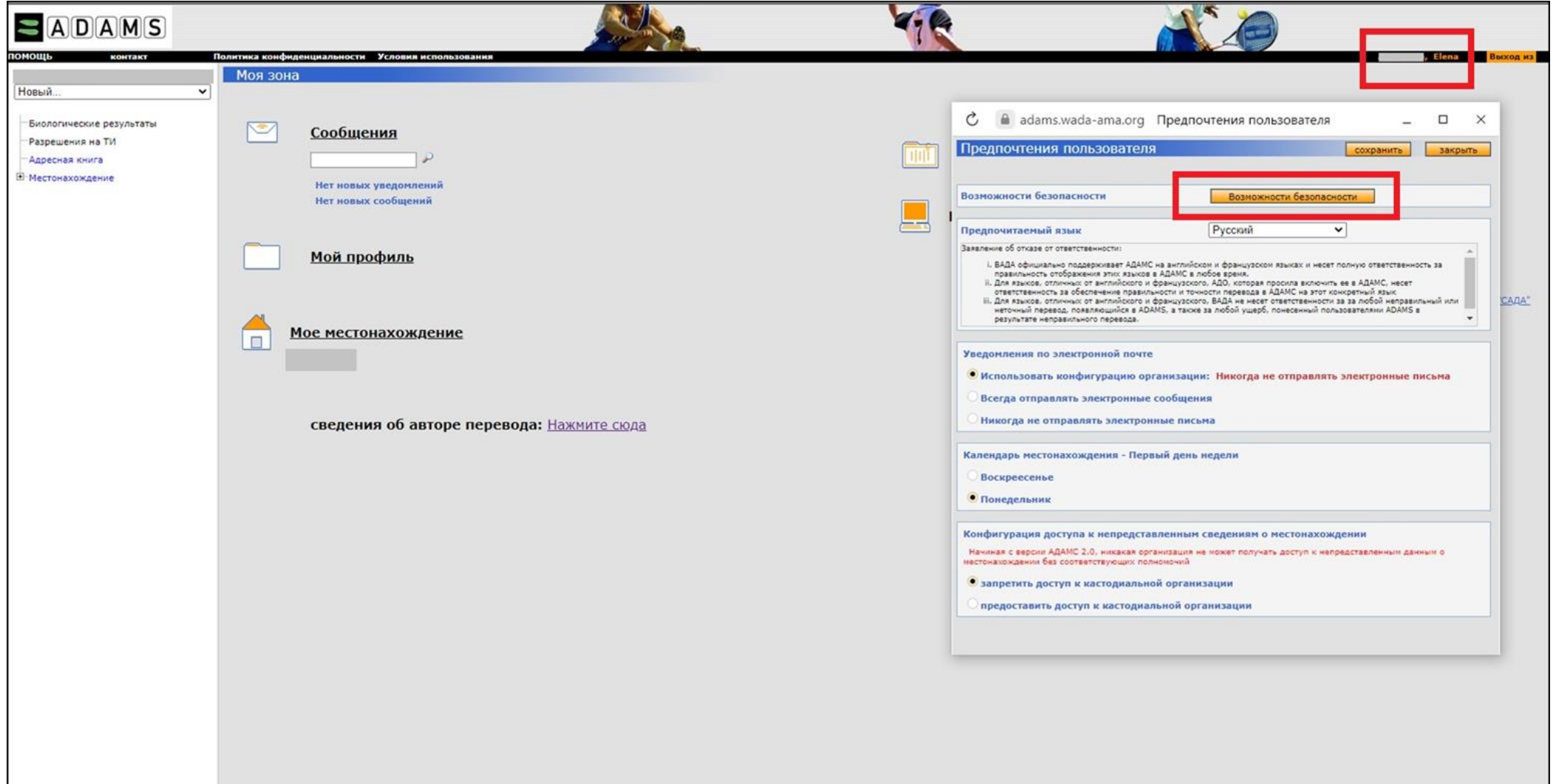

## 2. На странице необходимо выбрать раздел «Account Security»

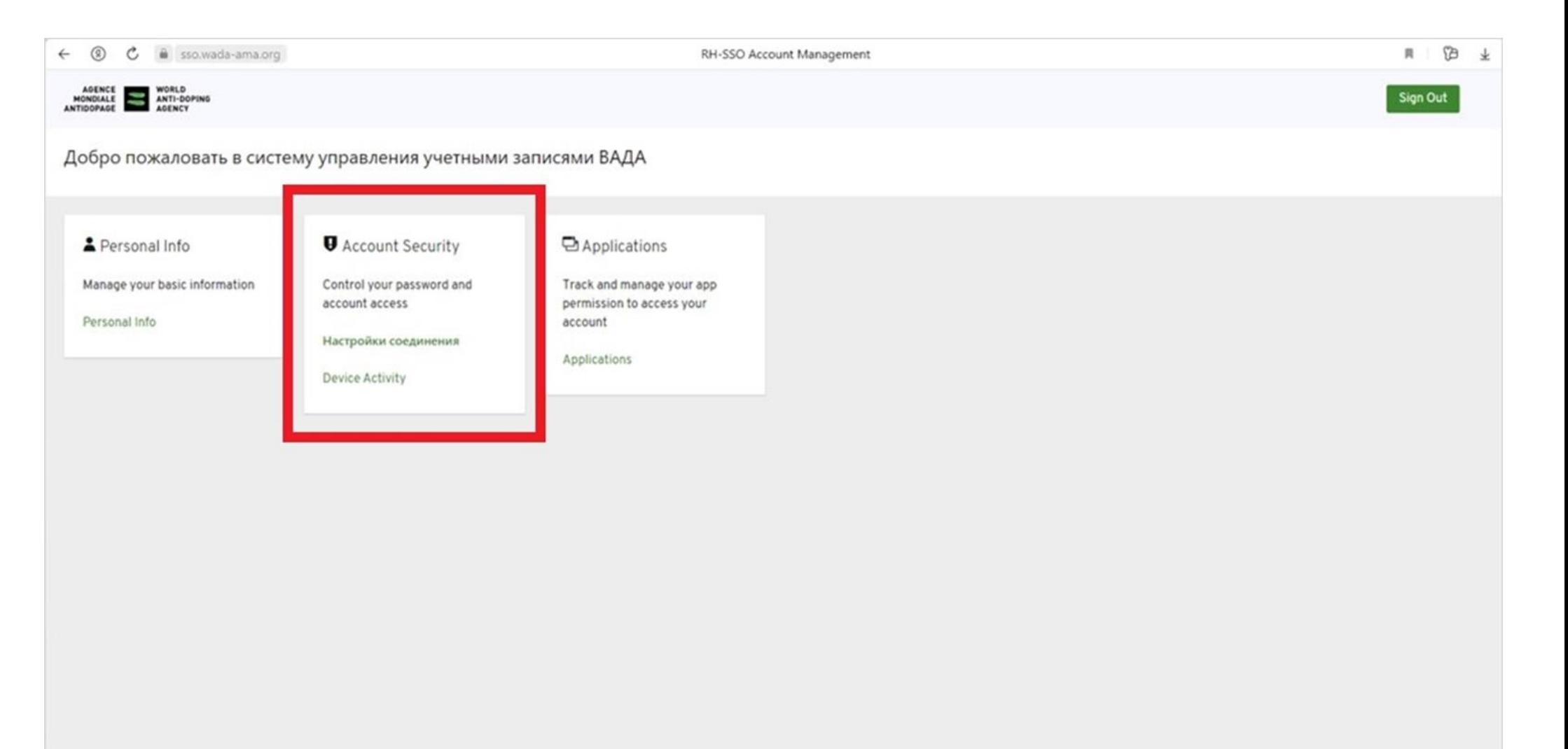

## 3. Далее в разделе «Двухфакторная аутентификация» нажать на «Настроить Приложение для аутентификации»

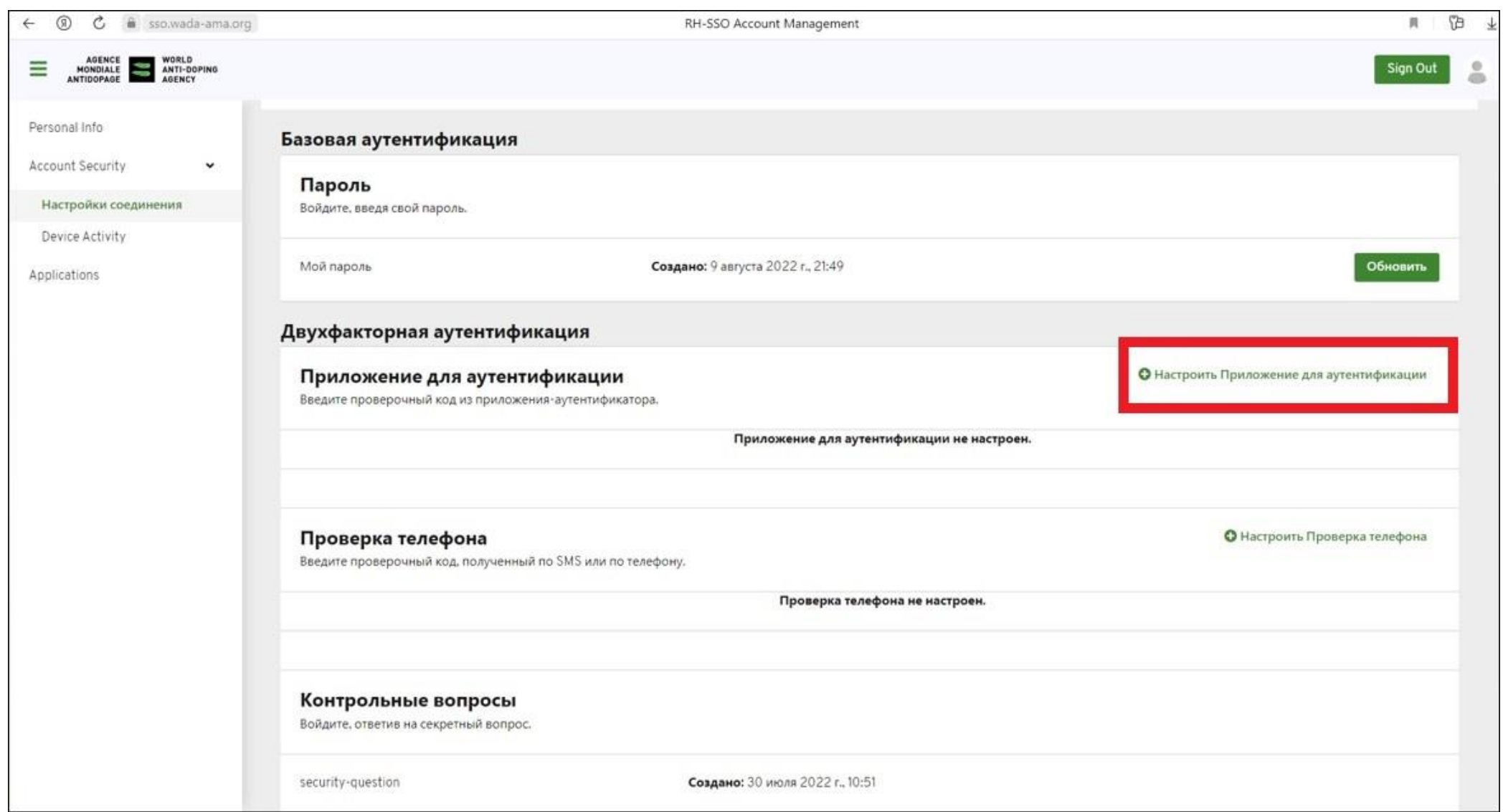

4. Последний этап - отсканировать QR код на экране с помощью заранее скачанного приложения Google Authenticator и введите появившийся в приложении 6-ти значный код до того, как он поменяется (код меняется каждые 30 секунд), нажмите на кнопку «Далее».

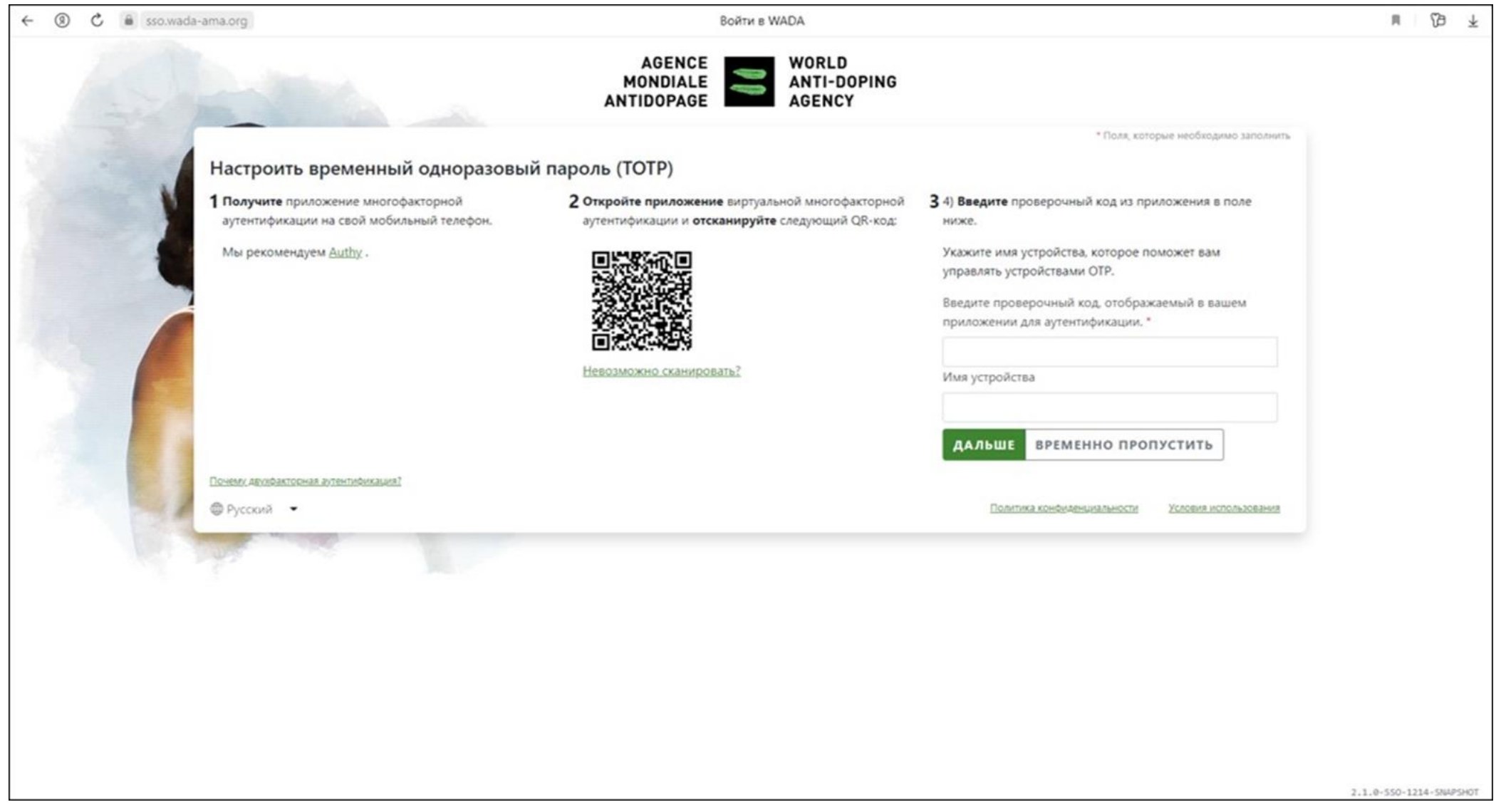